# **Kompakt Infos GEO DIGITAL**

### Axel Elmer

### **GEOPAC für ELITECAD-Wartungsrelease 2023**

Ende April 2023 wurde die neue Softwareversion des 3D CAD-Planungsund Entwurfssystems GEOPAC für ELITECAD 16 veröffentlicht. Mit diesem Launch präsentieren wir neue Funktionen und Verbesserungen, die Ihre Erfahrung mit unserer Software weiter optimieren.

Bei der Entwicklung dieser Version sind wir auf die Wünsche und Ideen unserer Anwender eingegangen und haben verschiedene Aspekte der Lösung erweitert. So beinhaltet dieses Release neben der neuen ELITECAD-Version 16 folgende Verbesserungen in GEOPAC:

- ` Neue GEOPAC für ELITECAD-Bedieneroberfläche und Werkzeugleisten
- ` Intelligenter Funktionsassistent zur systemübergreifenden, interaktiven Funktionssuche mit automatischer Ausführung, der in der Titelzeile integriert ist
- ` Verbesserte GEOPAC-Usability durch modernisierte Dialoge, eine Bibliotheksvorschau und eine Bearbeitung der default-Einstellungen
- ` Erweiterung der Schienen-/Spurstangenteilung um eine Schwellenteilung sowie um die Erzeugung von Gleisjochen
- $\blacktriangleright$  Weichenplanung/-ausgestaltung mit GEOPAC-WPL
- ` Neues Digitales Geländemodell (GEOPAC-DGM) und optionale Tools zur Trassenplanung (GEOPAC-TPL)
- ` Weitergehende, durchgängige BIM-Integration, u. a. in der Schienen-/ Schwellen-/Spurstangenteilung und im Weichenlageplan
- ` Erweiterungen im 3D-Hüllkurvenverfahren
- ` Aktualisierte Schnittstellen (ASCI-BAHN, DXF-/DWG, IFC-RAIL)

Außerdem haben wir die Sicherheit und Stabilität der Software optimiert, um sicherzustellen, dass Ihre Daten und Informationen stets geschützt sind.

### **Neues aus der Entwicklung**

Mit dem Launch von GEOPAC für ELITECAD 16 erfolgte die Freigabe unseres neuen Digitalen Geländemodells (DGM) und den optionalen DGM-Funktionalitäten zur Trassenplanung (TPL). Die Basisfunktionalitäten des GEOPAC-DGM ermöglichen das Erzeugen, Bearbeiten und Auswerten digitaler Geländemodelle. Neben einer performanten Delaunay-Triangulierung (Dreiecksvermaschung), bei der sowohl die Bruchkanten als auch die Konstruktion

und Unterstützung von Aussparungen (Inringe / Freiflächen) berücksichtigt werden, unterstützt das GEOPAC-DGM die Berechnung von Höhenlinien, die Interpolation von Profilen und die Berechnung von Massen. Digitale Geländemodelle, die wegen der Datenmenge (z.B. >1 Mio. Punkte) als Punktwolke eingelesen werden, lassen sich ebenfalls vermaschen und auswerten.

Optional stehen mit dem Programm GEOPAC-TPL weitergehende Funktionen zur Trassenplanung im Digitalen Geländemodell zur Verfügung. So generieren Sie einen Längenschnitt entlang einer vorgegebenen Achse und erzeugen und bearbeiten die (Regel-) Quer- und Zwischenprofile einschließlich der Verbindungen. Zudem ist in einem ersten Schritt des Programmes das Generieren eines Querprofils mit farblicher Darstellung des Auf- und Abtrages sowie das Ermitteln der Delta-Höhen im Querprofil und die Ausgabe eines Deckenbuches (Absteckplan) möglich.

Die neuesten Features unseres praxiserprobten TramEditors, mit dem Sie 3D-Schienenfahrzeuge modellieren und diese mit dem GEOPAC3D-Hüllkurverfahren verwenden, lernen Sie auf den folgenden Seiten kennen.

### **HPA-Lue 1.3**

Seit dem Frühsommer 2023 ist die neue Version HPA-Lue 1.3 verfügbar. Sie ist besonders interessant für Eisenbahninfrastrukturunternehmen (EIU), da es sich um eine Softwarelösung handelt, mit der Beförderungsanordnungen (Befo) für Fahrten mit außergewöhnlichen Sendungen (auSend) erstellt werden.

Neben einer optimierten Performance sowie einer verbesserten Stabilität setzten wir einen Fokus auf das Gewährleisten der Kompatibilität bei der Migration des RDBMS von der MySQL-Version 5.7 auf 8.0. Dieser Schritt ist notwendig, da Oracle den Extended Support für die Version 5.7 zum 31. Oktober 2023 einstellt.

### **Anwendertreffen (AGKV) 2023**

Wir blicken zurück auf ein gelungenes ELITECAD- und GEOPAC-Anwendertreffen in 2022, bei dem wir zu Gast bei der Kölner Verkehrs-Betriebe AG (KVB) waren. In diesem Jahr laden wir Sie am 14. und 15. November zum traditionellen Anwendertreffen nach Leipzig ein. Es freut uns sehr, dass wir nach nunmehr sechs Jahren eine Neuauflage des Treffens in Leipzig ankündigen können. Unterstützt werden wir durch den Bereich Infrastruktur – Objektplanung (BIPP-p) der Leipziger Verkehrsbetriebe (LVB) GmbH. Damit bleiben wir unseren Grundsätzen

treu, jährlich alternierend den Veranstaltungsort zwischen dem mittleren Westen und Ostdeutschland zu tauschen.

Freuen Sie sich auf viele spannende Praxisbeiträge und Diskussionen rund um die Themen Gleisvermessung/ planung und Trassierung sowie auf eine Preview der neuen GEOPAC für ELITECAD-Features in einem adäquaten Umfeld am Hauptstandort der IFTEC GmbH & Co. KG, den Experten für Fahrweginfrastrukturen und Schienenfahrzeuge.

Einige Fotoimpressionen des letztjährigen Anwendertreffens in Köln bzw. weiterer zurückliegender Veranstaltungen finden Sie auf unserer Facebook--Unternehmensseite. Eine persönliche Einladung mit weiteren Informationen senden wir Ihnen zeitnah zu.

Haben wir Ihr Interesse geweckt und möchten Sie mehr über unser 3D CAD-Planungs- und Entwurfssystem GEOPAC für ELITECAD 16 sowie unser Unternehmen erfahren? Wir informieren Sie gern. **<<**

GEO DIGITAL GmbH Vogelsanger Weg 80 40470 Düsseldorf Telefon +49 211 522883-0 Telefax +49 211 522883-99 info@geodigital.de www.geodigital.de [twitter.com/GEODIGITALGmbH](http://twitter.com/GEODIGITALGmbH) [facebook.com/geodigital](http://facebook.com/geodigital)

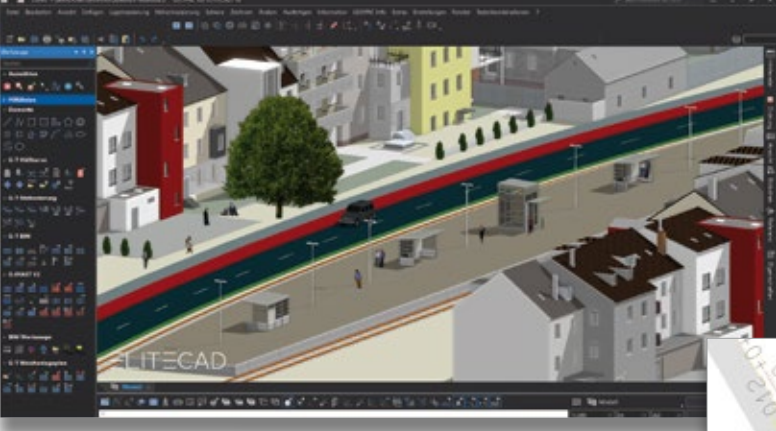

GEOPAC für ELITECAD 16 im Dark Mode.

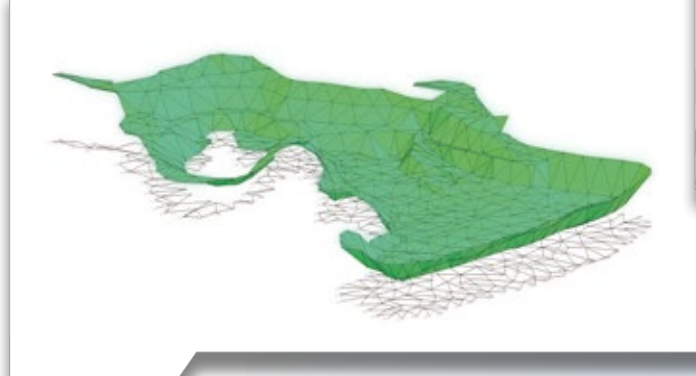

Prismendarstellung im neuen GEOPAC-DGM (Digitales Geländemodell).

Ausgabe eines Deckenbuches (Absteckplan) mit dem neuen Modul GEOPAC-TPL (Trassenplanung).

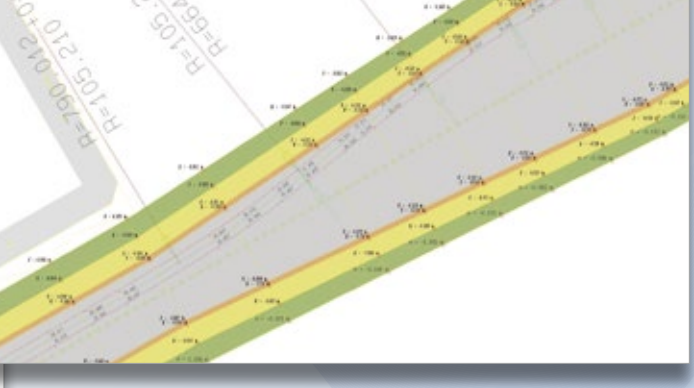

Transport eines 273 t Transformators im HPA-Gleisnetz. (Foto: Frank Lackmann, HPA)

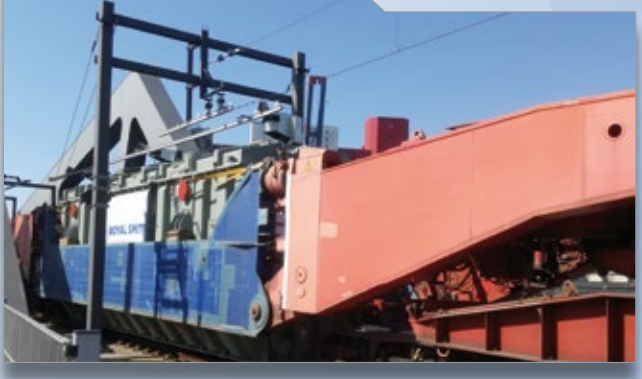

## **GEOPAC-3D TramEditor – Hüllkurvenvisualisierung leicht gemacht**

Öffentliche Verkehrsmittel werden immer beliebter. Durch die steigenden Fahrgastzahlen müssen vielerorts zusätzliche Beförderungskapazitäten erschlossen werden. Das GEOPAC-3D-Hüllkurvenverfahren liefert im Zusammenspiel mit dem grafischen 3D TramEditor wertvolle Erkenntnisse bei der Zulassung von Neufahrzeugen sowie bei der Evaluierung der Bestandsflotte.

Rudolf Brinkmöller

**>>** Die Berechnung der Hüllkurve ist ein wichtiger Faktor, um zu bewerten, ob sich ein Fahrzeug für die Infrastruktur einer Stadt eignet. Die zuständigen Technischen Aufsichtsbehörden (TAB) fordern mitunter eine netzweite Nachweisführung und auch in anderen Entscheidungsgremien werden Präsentationen von Hüllkurvenbetrachtungen häufig eingesetzt. 3D-Ansichten der verwendeten Fahrzeuge, die exakt auf der Gleisachse platziert sind, vereinfachen diese Betrachtungen erheblich. Die Modellierung der Fahrzeuge erfolgt dabei mit Unterstützung des praxiserprobten 3D TramEditors, der in dem CAD-Planungs- und Entwurfssystem GEOPAC für ELITECAD integriert ist.

### **Kompatibilität zu card\_1**

Die GEOPAC-Version des TramEditors unterstützt die Objektart Box. Platzieren Sie das Schienenfahrzeug auf einer Gleisachse, so wird die Objektart durch 3D-Boxen mit der zugewiesenen Farbe dargestellt. In der Hüllkurvenberechnung werden aus diesen Boxen entsprechend dem Parameter Wagenteilung systemseitig Profilpunkte für die finale Simulation berechnet. Für die Hüllkurvenbetrachtung potenziell kritischer Fahrzeugpunkte, wie der Fahrzeugmitte, der Türeinstiege, der Dachtechnik oder der Infrastruktur, z.B. Lichtraum, Begegnung und Bahnsteige, sind definierte und platzierte Profile vorteilhafter als Boxen. Die Profile können Sie automatisch aus den vorhandenen Box-Definitionen erzeugen und systemgestützt an den Kanten der Wagengliederboxen platziert platzieren.

Die modellierten Fahrzeuge sind auch für die GEOPAC-Hüllkurve für card\_1 verwendbar. Hier empfiehlt es sich, an den relevanten Stellen Profile auf das Wagenglied zu setzen, damit die Kompatibilität gewährleistet ist. Durch die Zuordnung der Profile zu einer Baugruppe wird bei der 3D-Visualisierung des Fahrzeuges ein zusammenhängendes 3D-Objekt mit der im TramEditor zugewiesenen Farbe dargestellt. Sie erreichen so einen Visualisierungsgrad, der mit den 3D-Boxen vergleichbar ist.

Für dieses Vorgehen müssen Sie zwei Punkte beachten: Zum einen werden Profile auf verschiedenen Wagengliedern nicht über das Gelenk verbunden, auch wenn diese zur gleichen Baugruppe gehören. Zum anderen muss die Anzahl der Profilpunkte bei den Profilen einer Baugruppe immer identisch sein. So sind z. B. Verjüngungen am Fahrzeuganfang und -ende mit weniger Punkten nur über die Definition einer zusätzlichen Baugruppe, wie einem Zwischenprofil, realisierbar, in welchem die Punkte zusammenlaufen, siehe Bild 1, Seite 17.

### **Neue Funktionen**

Bei der Modellierung eines Fahrzeugs mit dem TramEditor liegt – je nach gewünschtem Detailierungsgrad – ein wesentlicher Teil der Arbeit in der Profilerstellung. Um diese Arbeit effektiver zu unterstützen, wurden bei der Profilauswahl des TramEditors die Hauptmenüpunkte entsprechend implementiert. Unter dem Hauptmenüpunkt Datei finden Sie folgende Untermenüpunkte:

- ` Neu
- ` Importieren
- $\blacktriangleright$  Exportieren
- ` Beenden

Der Hauptmenüpunkt Bearbeiten umfasst die Untermenüpunkte

- ` Kopieren
- $\blacktriangleright$  Einfügen
- ▶ Löschen
- ` Ändern

Beim Kopieren wird ein Profil im XML-Format in der Windows Zwischenablage abgelegt. Über den Menüpunkt Einfügen ergänzen Sie das Profil aus der Zwischenablage in der Profilauswahl. Der ursprünglichen Profilbezeichnung wird automatisch der Textzusatz "– Kopie" angefügt. Wenn Sie zu allen Eckpunkten eines kopierten Profils einen Wert addieren oder subtrahieren wollen (Verbreiterung, Verjüngung), setzen Sie dies über den Button "Breite +/-" im Profileditor schnell um, siehe Bild 2. Ein Profil kann aus der Zwischenablage in einen beliebigen Texteditor abgelegt und dort angepasst oder für die weitere Verwendung gespeichert werden.

Zu den Abmessungen der relevanten Profile gibt es von den Bahnherstellern oft keine konkreten Detailinformati-

onen bezüglich der Bombierung, den Dachradien usw. In der Regel verjüngen sich die Profile eines Wagens ab einer bestimmten Höhe nach oben. Diese Verjüngung dient dazu, den Platzbedarf des oberen Fahrzeugteils bei Kurvenfahrten auf ein Minimum zu reduzieren, um das Kollisionspotenzial für die Fahrzeugbewegungen um den Wankpol (Federung) zu minimieren. Steht ein Wagen in einer überhöhten Kurve, wird sich dieses Fahrzeug – bedingt durch sein Gewicht – etwas mehr nach innen neigen, als bei der Durchfahrt der Kurve mit der vorgesehenen Geschwindigkeit, siehe Bild 3. Diese Effekte bleiben bei der statischen Hüllkurvenberechnung bewusst unberücksichtigt.

Detailgetreu modellierte Fahrzeuge sind für eine animierte Darstellung des Wagens sehr schön anzusehen, siehe Bild 4. Allerdings gilt auch hier das Sprichwort "Weniger ist mehr", da ein einfaches Rechteckprofil mit der bekannten Wagenbreite und -höhe erfahrungsgemäß qualitativ identische Ergebnisse liefert. Als Planer ist der größte Vorteil für Sie ein geringerer Aufwand beim Modellieren des Fahrzeuges. Zudem sparen Sie Zeit bei der Auswertung, aufgrund der geringeren Anzahl zu betrachtender Fahrzeugeckpunkte bei umfangreichen Untersuchungen (Punktwolke und/oder Strecke).

### **Feature Oberleitung in Punktwolken**

Neben der reinen Hüllkurve, also dem Raum, den ein Schienenfahrzeug bei seiner Fahrt entlang der Achse beansprucht, modellieren Sie mittels des TramEditors auch ein Fahrzeug, mit dem Sie problemlos überprüfen, ob sich bspw. der Fahrdraht in der gewünschten Mindesthöhe befindet und ob dieser auch im gewünschten "Zick-Zack" geführt wird, siehe Bild 5.

Hierzu ist das entsprechende Fahrzeug um ein oder zwei Profile zu erweitern, die den Stromabnehmer mit Schleifleiste abbilden. Wird diese Schleifleiste an der richtigen Stelle mit der Oberkante in einer Höhe von 5,5 m positioniert, kann in einer Punktwolke die Position des Fahrdrahts auf der Schleifleiste entlang des Fahrwegs kontrolliert und visualisiert werden.

Alternativ ist es denkbar, über ein Zusatzprofil mit einer Oberkante in Höhe von 5 m und ausreichender Tiefe alle Positionen zu ermitteln, an denen die (Soll-) Fahrdrahthöhe von 5,5 m um mehr als 0,5 m unterschritten wird. Darüber hinaus überprüfen Sie mit einem Profil, das vom Fahrdraht permanent gesichert durchstoßen wird, anhand der ermittelten Konfliktpunkte exakt die Fahrdrahtseitenlage (Zick-Zack). **<<**

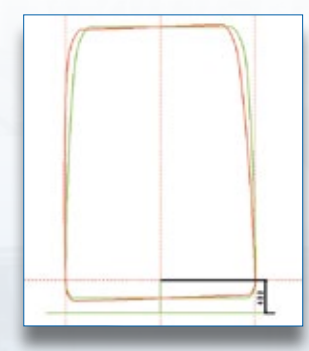

Bild 3: Fahrzeugneigung um den Wankpol in 400 mm Höhe.

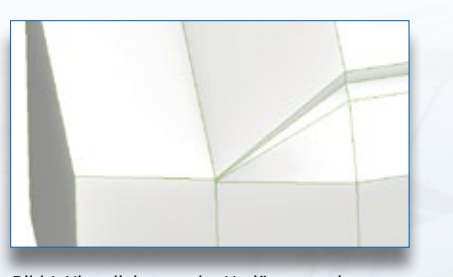

Bild 1: Visualisierung der Verjüngung einer Fahrzeughülle mittels eines Zwischenprofils.

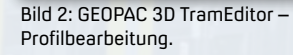

រ 3

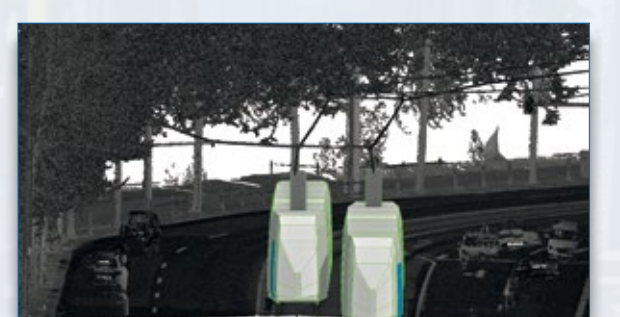

Bild 5: Punktwolkenauswertung mit Fahrdraht und Position des Stromabnehmers zweier NGTW6-Leoliner im Begegnungsverkehr, Quelle: Leipziger Verkehrsbetriebe (LVB).

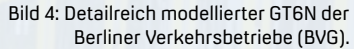

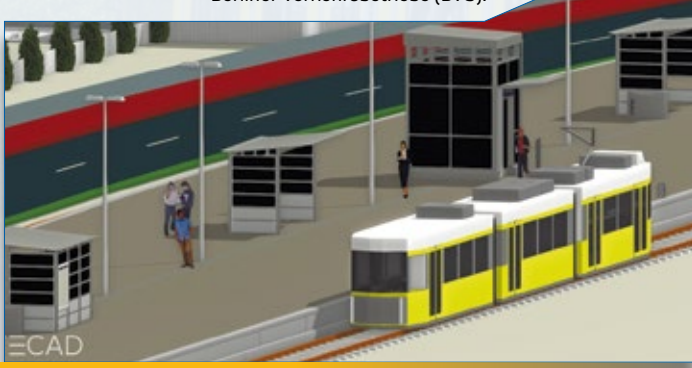